## **LIT DUAL ENROLLMENT Online Application Instructions**  *PLEASE COMPLETE ONLINE*

Before getting started: You MUST have a valid email address which you have access to.

- If not, create an email at the provider of your choice.
- Examples: @gmail.com; @yahoo.com; @icloud.com; etc
- Save all usernames/passwords in a safe place or on your cell phone.

## Now Start the LIT Application Process:

Go to www.goapplytexas.org

- 2. Click on *Get Started* on the center of the Apply TX Homepage.
	- a. Fill out all required information
	- b. You will be required to set up a password. Create a password that will be easy for you to remember. Write this down or save it in your phone.
	- c. At the end of the account set-up, you will be provided with a verification email. You will need to access the email you provided and link the verification link received.
- 3. Now you are ready to log in to your account. Return to your goapplytexas tab and enter the credentials you created.
- 4. Click "Start/Edit Profile": Fill out all required information My Profile. NOTES:
	- Focus on the information with a red asterisk (required information).
	- Enter your full legal name in the appropriate spaces. DO NOT use nicknames or abbreviations of your name.
	- Make sure the Date of Birth you have entered is correct.

Once you have completed your Apply Texas Profile:

- 1. Click on the "Start/Edit Applications" tab
- 2. Click "Start a New Application"
- 3. Click "Two-year community/junior college"
- 4. Find and select Lamar Institute of Technology (Beaumont)
- 5. Find and select Two Year under "Select your application type"
- 6. For semester of entry, select **Fall 2022**
- 7. For first choice of school, select **Certificate Programs**
- 8. For first choice major, **Select High School Co-Enrollment** - NOTE: If you are unsure of which school to select please ask for assistance.
- 9. Click "Select choices and start application" on the bottom of the page.
- 10. You will be assigned an application ID- make sure you write this information down for future reference

NOTE: Your application is **NOT** complete. Please click the plus symbol titled "Admissions application" and continue the application process.

Two Year Questions Section- Complete Information

- a. Enter Parent's information
- b. Click NO for homeschooled
- c. Click NO for did you take tech prep course for college credit
- d. For question regarding Admissions basis, select "Dual Credit"
- e. For question regarding primary reason for attending classes, select "Earn Associate's Degree"
- f. Click the arrow below to proceed to page 2
- g. Extracurricular section not required; Click the arrow below to proceed to page 3
- h. Community Service section not required; Click the arrow below to proceed to page 4
- i. Talents, Awards, Honors section not required; Click "Done"

NOTE: Your application is **NOT** complete. Please click the plus symbol titled "Admissions application" and continue the application process.

Questions specific to Lamar Institute of Technology Section- Complete Information

- a. Select an educational goal
- b. Answer all Perkins V questions to the best of your knowledge.
- c. Click "Done"

NOTE: Your application is **NOT** complete. Please click the option titled "Submit this application" and continue the application process.

Certification Information Section.

- 1. Certification of Information
	- a. Read the 4 sections on the submission page
		- i. Click each box to acknowledge you have read them
	- b. Click "Submit"

NOTE: Your application is complete. Please fill the attached form and return to your counselor.

## *After you have Submitted your Application Online:*

**Fill out the information below and return to your high school counselor. If there is a problem locating your application, it will be easily retrieved with this information.**

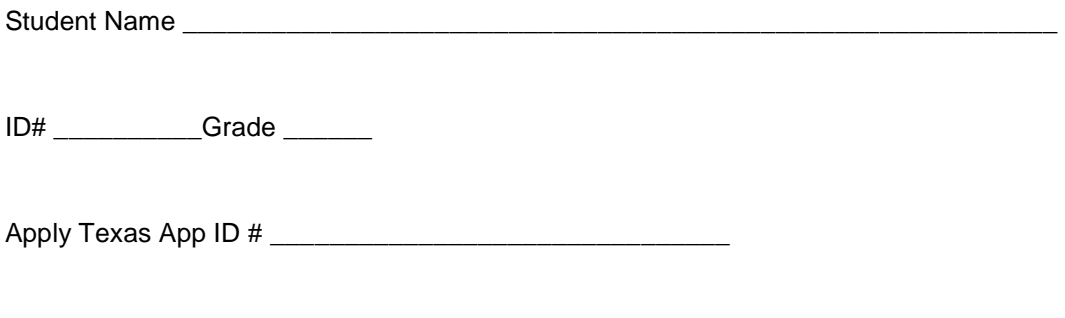

Date Application was submitted online \_\_\_\_\_\_\_\_\_\_\_\_\_\_\_\_\_\_\_\_\_\_\_\_\_\_\_\_\_\_\_\_\_